August **I 1971** 

Installation and Operating Instructions

TENNECOMP TP-1346-8/e

AUTOMATIC LOADER

Tennecomp Systems, Inc. Post Office Box J . Oak Ridge, Tennessee 37830

## TABLE OF CONTENTS

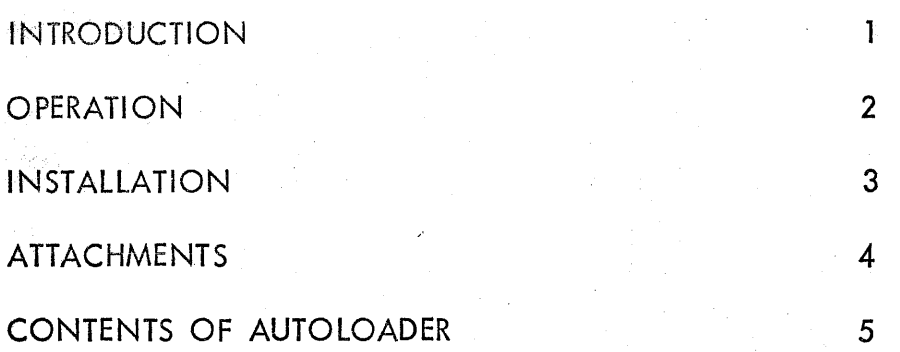

## TENNECOMP TP-1346-8/e AUTOMATIC LOADER

### INTRODUCTION

The  $TP-1346-8/e$  "TENNELOADER" is intended for use with the PDP-8/e computer. In order to prepare this computer to read binary programs, it is necessary first to read in a binary loader program. Because this program is too long to key in conveniently by hand, a shorter program, known as the RIM (for "read in mode"} loader, is usually keyed in. The binary loader is then loaded from the Teletype or from a high-speed paper-tape reader.

The TENNELOADER removes the necessity for keying in a program manually. By placing the console switches in the 0 position and pushing the "go" button on the TENNELOADER, the TENNELOADER will simulate the manual keying in of d program •. Any program which requires up to 128 manual steps may be loaded. Disk or tape bootstrap loaders or an abbreviated version of the binary loader may be loaded rather than the RIM loader.

Besides removing the necessity for keying in the RIM loader manually, the TENNELOADER may be used for completely automatic loading and starting of a program. This is useful if the system is to be operated by production workers, or if the rapid recovery from an error or system failure is desirable.

The simplest method of automatically reloading a system program is to arrange the program into a continuous loop and keep it in the Teletype reader. The TENNELOADER can then load in a short program which wi II search for the 'beginning of the system program, read it in, and then start it up.

If the computer configuration contains a DEC Tape, a disc, or a drum, the TENNELOADER may be used to foad one of the standard bootstrap routines, which brings the system program off the high speed device and starts it up. The high speed paper tape reader or the Tennecomp TP- 1351 Magnetic Tape Unit may also be used.

#### OPERATION

The  $TP-1346-8/e$  is a solid-state device which automatically loads a program into the PDP-8/e and optionally starts it. The loading may be actuated by lifting the "SW Key" on the front panel of the PDP-8/e, or it may be actuated remotely by the addition of a SPDT switch.

The TENNELOADER simulates the way in which an operator would load a short program from the console. The circuits are similar to those on the front panel controls, except that a 128-word, 16-bit read-only memory controls the operation of the switches.

When the TENNELOADER is actuated, the read-only memory steps up to 128 positions. Sixteen output bits at each location have the" following function:

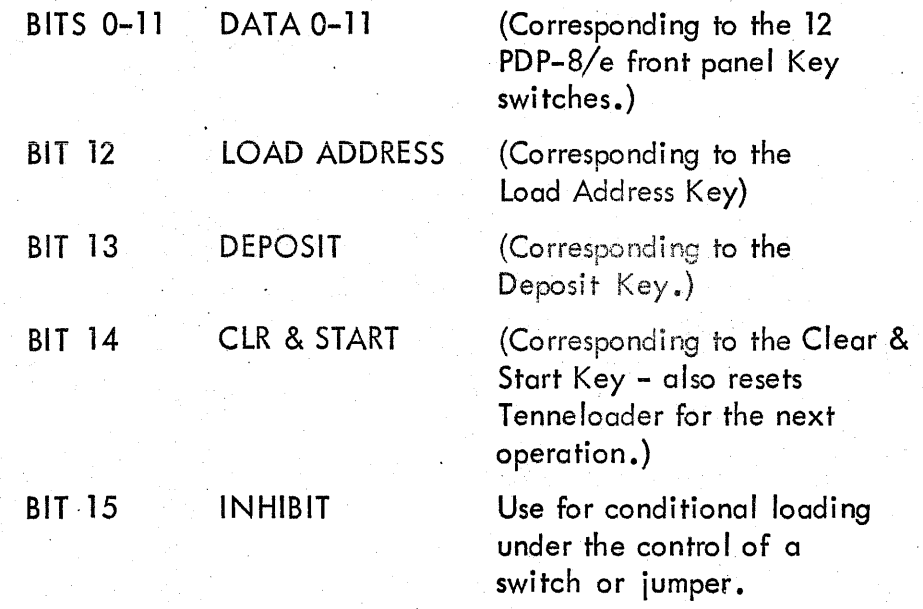

The loading process starts with momentarily hitting the "SW Key" on the front panel of the PDP-8/e or actuating a remote SPDT switch. The position of the front panel switches is immaterial as they are duplicated by the autoloader. When the loading switch is actuated, the autoloader generates a HALT command to stop the computer action (if it is running) and then loads the program stored in its  $ROM.$  (The loading process takes less than 0.2 sec.) When the loading is completed, the program just loaded is executed (if the last autoloader step is a START). The "START" step may be suppressed if desired by setting the HALT Panel switch down or the SINGLE STEP Panel switch down.

### INSTALLATION

The  $TP-1346-8/e$  is constructed on a standard PDP-8/e card which plugs into the OMNIBUS $\mathcal{D}$ . When your TENNELOADER arrives, inspect the board carefully to see if there are any damaged components or any loose material clinging to the board.

Plug the board into any spare slot of the PDP-B/e, making sure not to plug the board in backwards. (e.g., Make sure that the components are on the same side as all the other PDP-8/e boards.)

There are several jumpers on the TENNELOADER board which may be positioned at the time of installation. The options are:

External Start Switch:

External SPDT switch is connected to points SW1 SET and SW1 RES (as shown in Figure 1).

In this event, the SW Key when in the up position is used to inhibit all steps which have a "one" in BIT 15.

No External Start Switch:

The SW Key is used in lieu of an external SPDT switch.

In this event, a jumper on the board determines whether steps which have a "one" in BIT 15 will be ignored or not.

Figure 2 shows the jumper connected so that steps corresponding to BIT 15 will be ignored. Figure 3 shows the iumpers connected so that steps corresponding to BIT 15 will not be ignored.

Normally, as shipped from the plant, the jumpers will be set as shown in Figure 2. Frequently, an autostart feature is put under the control of BIT 15. Thus as normally shipped, the program will not "autostart". By changing the jumpers to the configuration in Figure 3, the program will "autostart" at the location which is programmed.

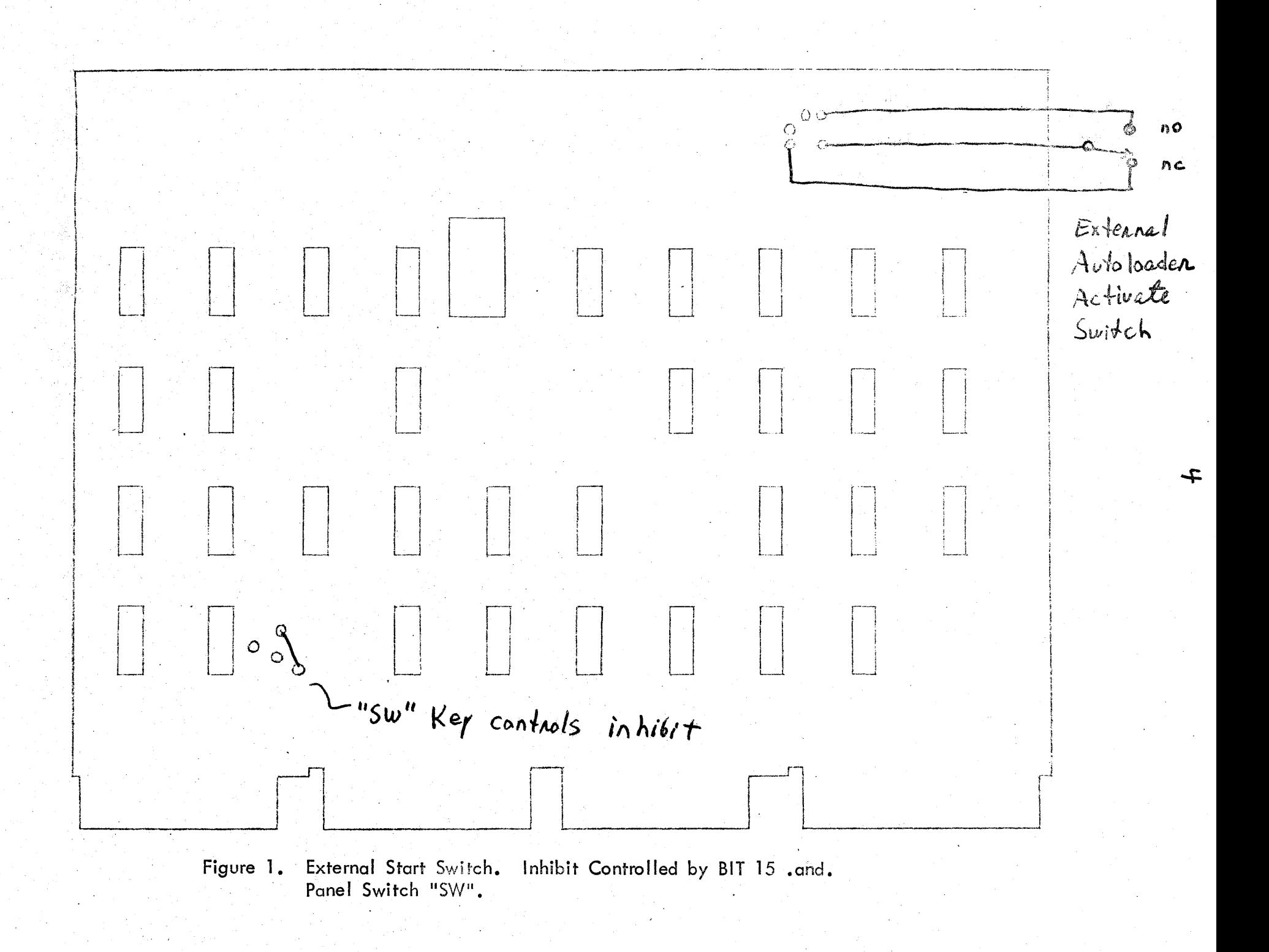

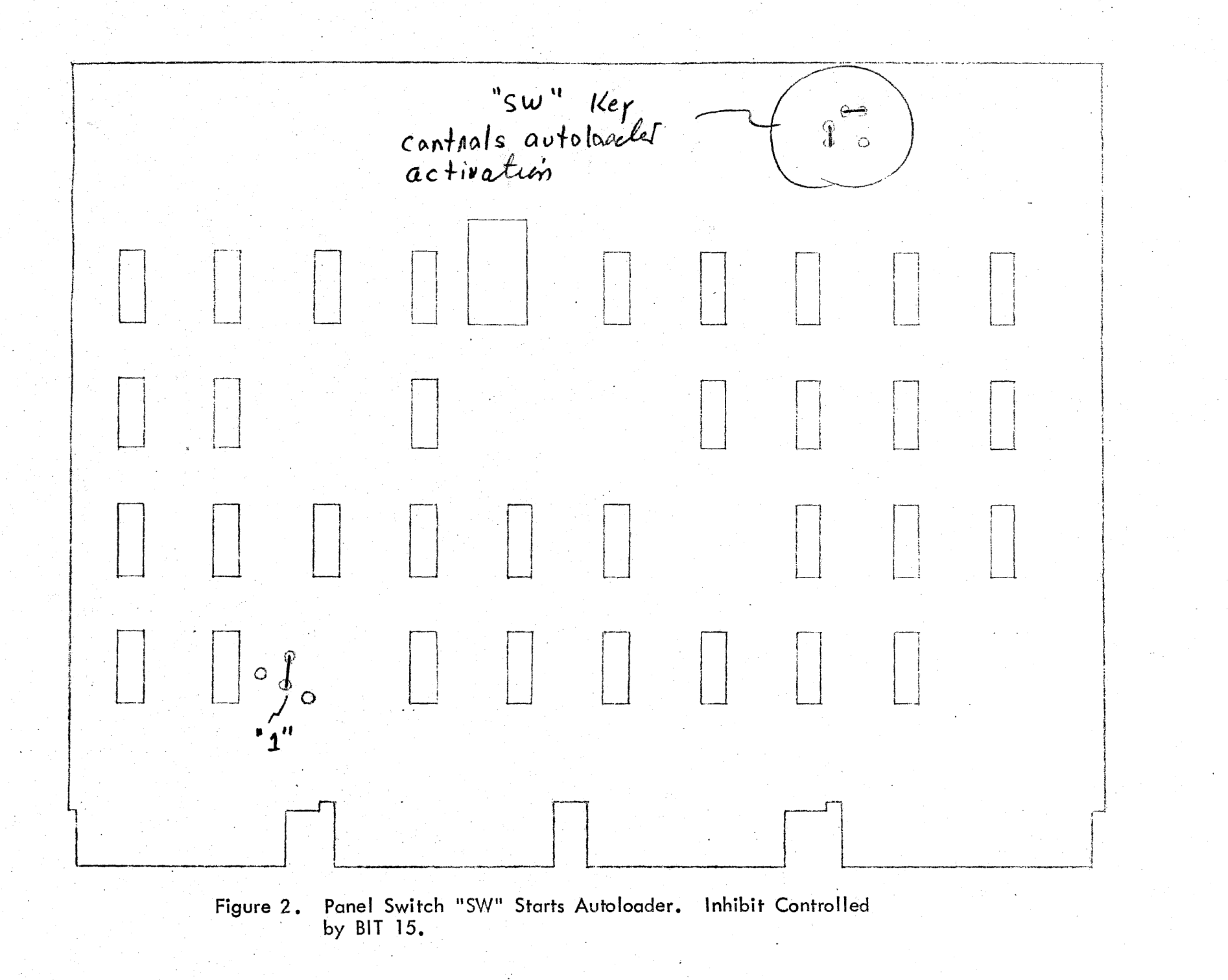

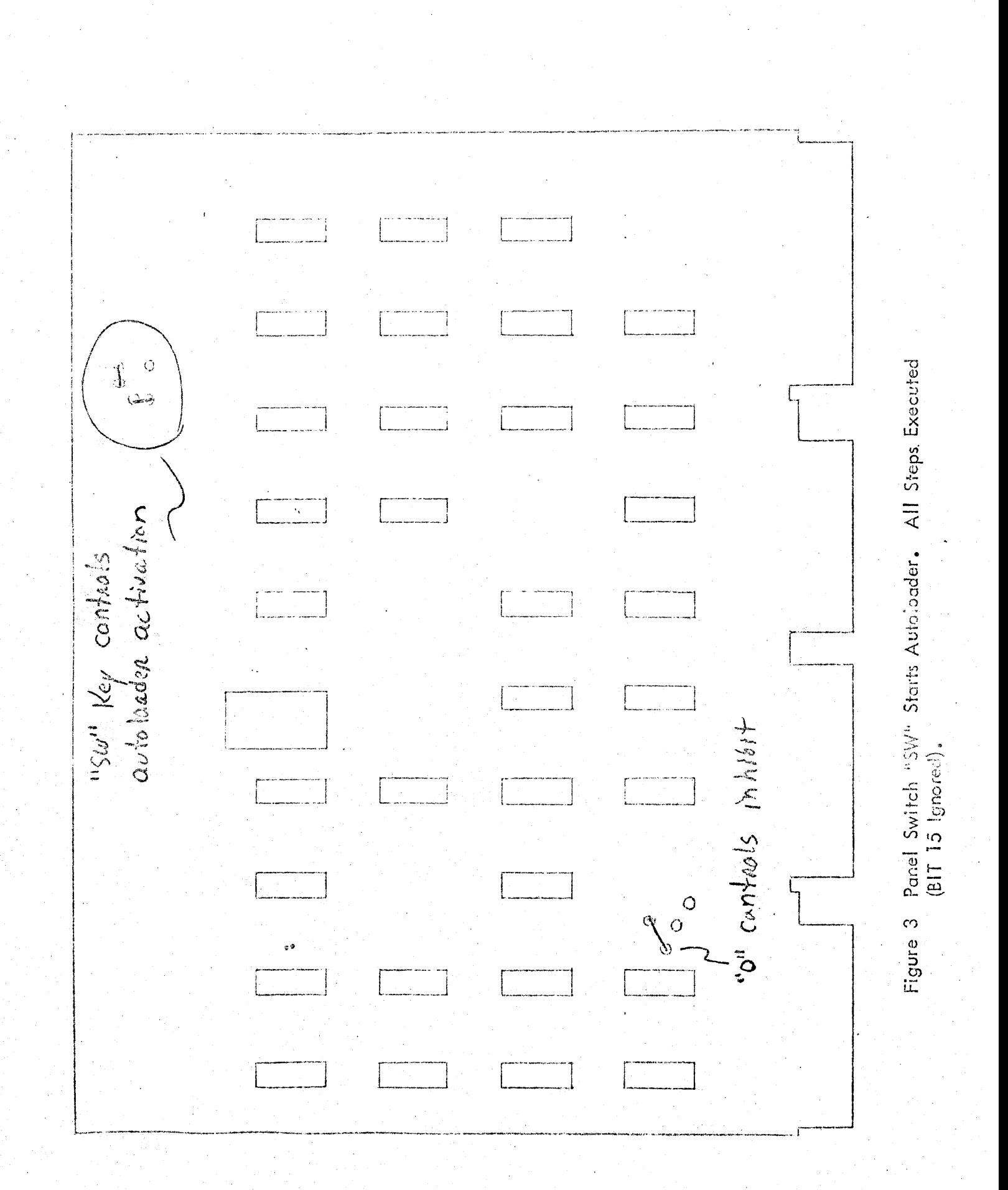

 $\overline{6}$ 

# **ATTACHMENTS**

Schematic Diagram **TP-1346/8E-A-EO** 

## **CONTENTS OF AUTOLOADER**

SERIAL NUMBER <u>Y</u>

 $\mathcal{D}$ EKAMA HA7607  $\bar{r}$ fÓ. **CAND 799 MATE39** EN7737  $\mathbb{C}^2$ 7609N1386 7631N5826 755933808 769.3N.745° 7534N5299 7645\7481 7696\63228 7607\6381 7015N7349 761116327 7612\7731 7613\7104 7612N7238 761545225 761 SN7994 761757439 7629 \5033 7621\7064 7622N7630 769315234 752415200. 7695\1327 7626N6326 762715937 7630N7230 763116326 762837205 753315937 7634N7322 7635\6326 7636N7337 7637N7196 7640 \7001 7641 \7421 764217343 764316336 7544\5355 7646\6364 7646\6373 7647 \ 7040 7650N9326 765117649 7652N5251 7653\7503 755AN 6275. 7655\6373 755615255

**EUN7787** 

 $\mathfrak{f}^{\mathfrak{h}}$ 

 $\overline{1}$ 

 $M+1005E^1-1/2E^2$ 

7696\6396 768715837  $7<sup>l</sup>$  $391721$  $75$ 116316  $\sqrt{7}$ Ļe,  $762$  $\bar{\chi} \equiv \phi$  $755$ le 7 7632  $40$ NW  $7535$ Θś Κć 76362 -77 7557N 16 755°N  $\frac{1}{2}$ 7541N7 行变 764087  $\{\pi_{2}\}$ 767.BN 7544N  $345$ 764.65  $5.2^{\circ}$  $752.58$ 537 76.47  $T^{c,x}$  $76.55$ **\**aser  $9951$  $N7.5A$  $755k$  5241 3N7395  $765$ N 637.3  $75$  $\%$ 35N 5373 1656\5955 7657 17979 7669N6365 7661N7791 7662\6375 7663\4516 7664\3339 7665\4316 7666N3331 7667\4316 767913739 767117591 7672N1739 7673N7321 7674\2339 7675\2331 7676\5267 7677N4316 7790 \3330 7791N7325 773216375 7793\7393 7704\6327 7795\7721 7736\7041 7797N1339 7719\7653 7711\5727 7712\1326 7713\5311 7714\7325 7715\5200 7716N7999 771756373  $77.2585317$ **7721N9240** 7722N7659 7723\5312 7734X5376 7725N5716

rzez es n ki  $\mathcal{L}^{\text{max}}_{\text{max}}$  Pick of Leve

わっぷね